## **Republic of the Marshall Islands**

# **ECONOMIC SUBSTANCE REPORTING PORTAL USER GUIDE**

Revised October 2023

*The following Republic of the Marshall Islands (RMI) Economic Substance Regulations, 2018 (ESR) Reporting Portal User Guide is intended as a guide only and does not address every possible reporting scenario.*

#### **1.0 GENERAL USER INFORMATION**

- Do not use the browser back button, use only the back button provided in the portal. Use of the browser back button will exit the portal.
- Responses cannot be saved. Please be prepared to complete the ESR Report once started.
- All responses must be in English.
- • Upon submission, you will receive a confirmation number along with an electronic ESR Report Confirmation. One the Registrar of Corporation's due diligence process is complete (generally, within 72 hours), a Certificate of Economic Substance Reporting Compliance (CESRC) will be sent to the email address of the user submitting the ESR Report.

## **2.0 REPORTING FOR FOREIGN MARITIME ENTITIES (FMEs)**

**FME Step 1:** Enter Entity Number and Unique Personal Identification Number (PIN).

**FME Step 2:** Indicate the financial period for which the ESR Report is being filed.

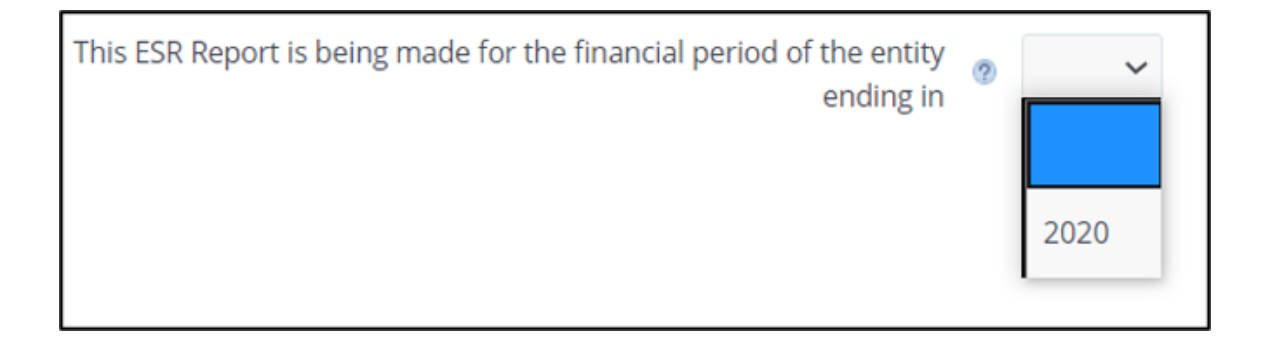

**FME Step 3:** Answer whether the FME is "centrally managed and controlled" from within the RMI.

Is the business of the Foreign Maritime Entity (FME) centrally  $\bullet$   $\circ$  Yes  $\circ$  No managed and controlled from within the Marshall Islands?

"Central management and control" is generally defined as the physical location where the highest level of decision making for the entity is usually undertaken (such as where the board of directors meetings are held for a corporation).

**FME Step 4:** If "no" is selected in Step 3, the ESR Report is complete and the individual preparing the ESR Report must certify that they are authorized to act on behalf of the entity and must provide the following information:

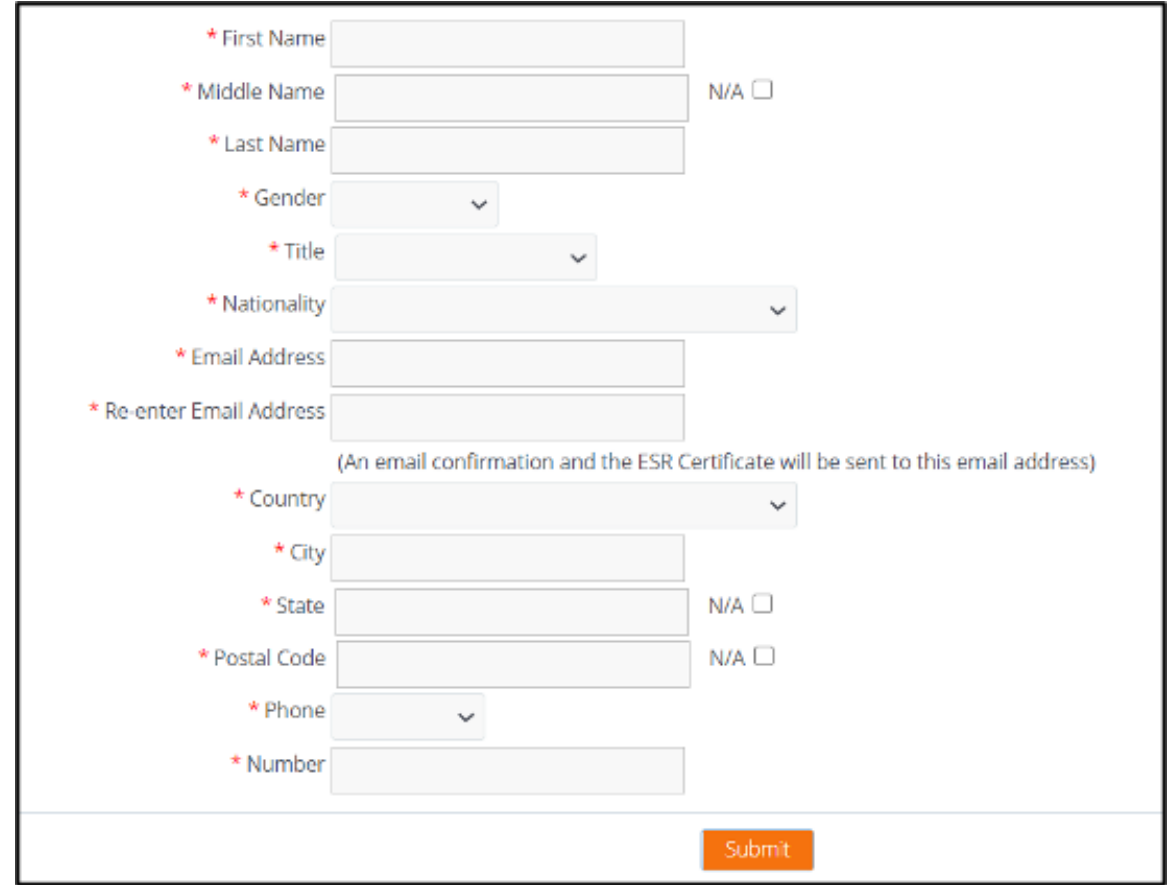

## **3.0 REPORTING FOR NON-RESIDENT DOMESTIC ENTITIES (NRDEs)**

**NRDE Step 1:** Enter Entity Number and Unique PIN.

**NRDE Step 2:** Indicate the financial period for which the ESR Report is being filed.

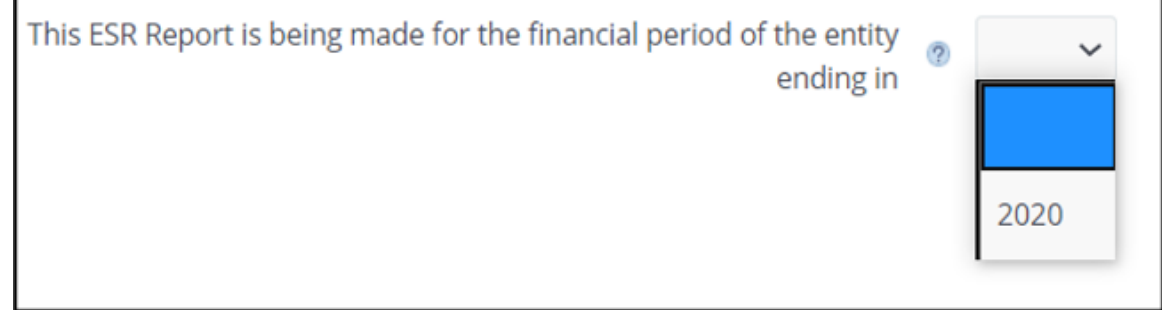

**NRDE Step 3:** All entities will answer whether the entity had any business activity for the financial period. "Any business activity" means any activity at all, regardless of whether income is generated, including, holding shares, holding assets, conducting transactions, etc. If "no," then the ESR Report is complete and proceed to Step 8.

> Did the entity have any business activity during the financial period of this  $\overline{2}$  $\bigcirc$  Yes  $\bigcirc$  No **ESR Report?**

**NRDE Step 4:** If "yes" is selected in Step 3, the entity must answer whether it is tax resident or subject to a tax regime in another jurisdiction:

> Is the entity tax resident or subject to a tax regime (such as a tonnage  $\bullet$   $\cap$  Yes  $\cap$  No tax regime) in a country outside of the Marshall Islands?

**NRDE Step 5A:** If "yes" is selected in step 4, choose the country and available evidence of tax residency. If "tax identification number (TIN)" is selected, the number must be provided.

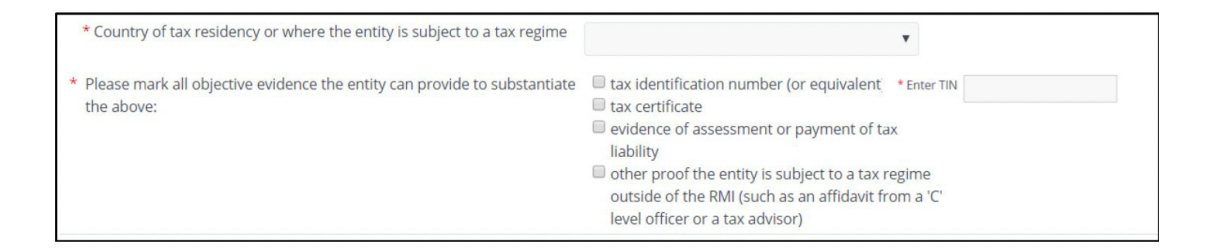

**NRDE Step 5B:** If "no," the entity will proceed with the below questions:

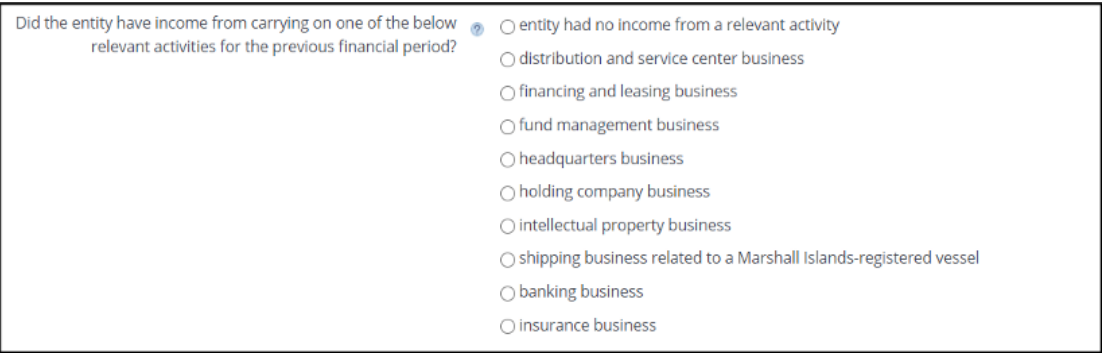

**NRDE Step 6:** Select the relevant activity. Additional information on certain relevant activities is provided below:

> If "entity had no income from a relevant activity" is selected, the ESR Report is complete, proceed to Step 8.

If "holding company business" is selected, the entity must respond to the below:

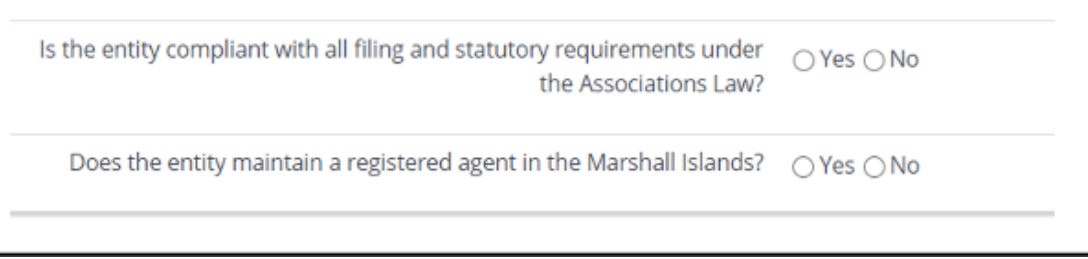

If "shipping business related to a Marshall Islands-registered vessel" is selected, the entity must respond to the below:

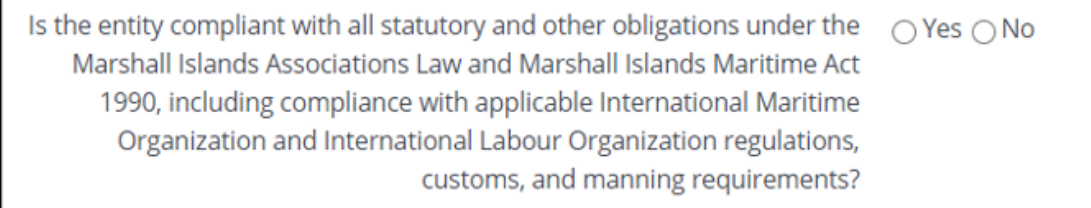

All other relevant activities must respond to the following:

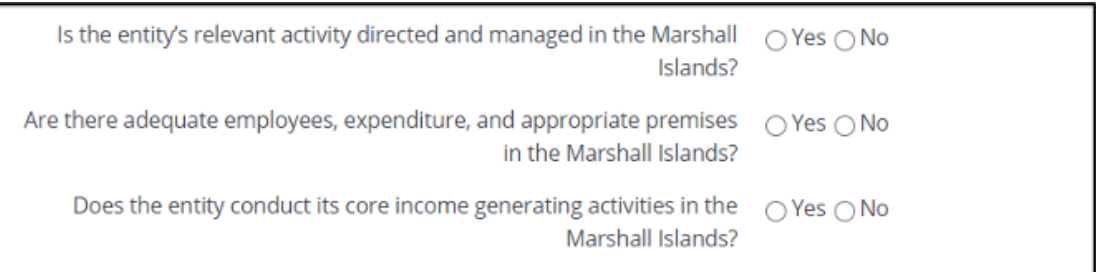

## **NRDE Step 7:** All relevant entities engaged in any relevant activity are required to report the following additional information:

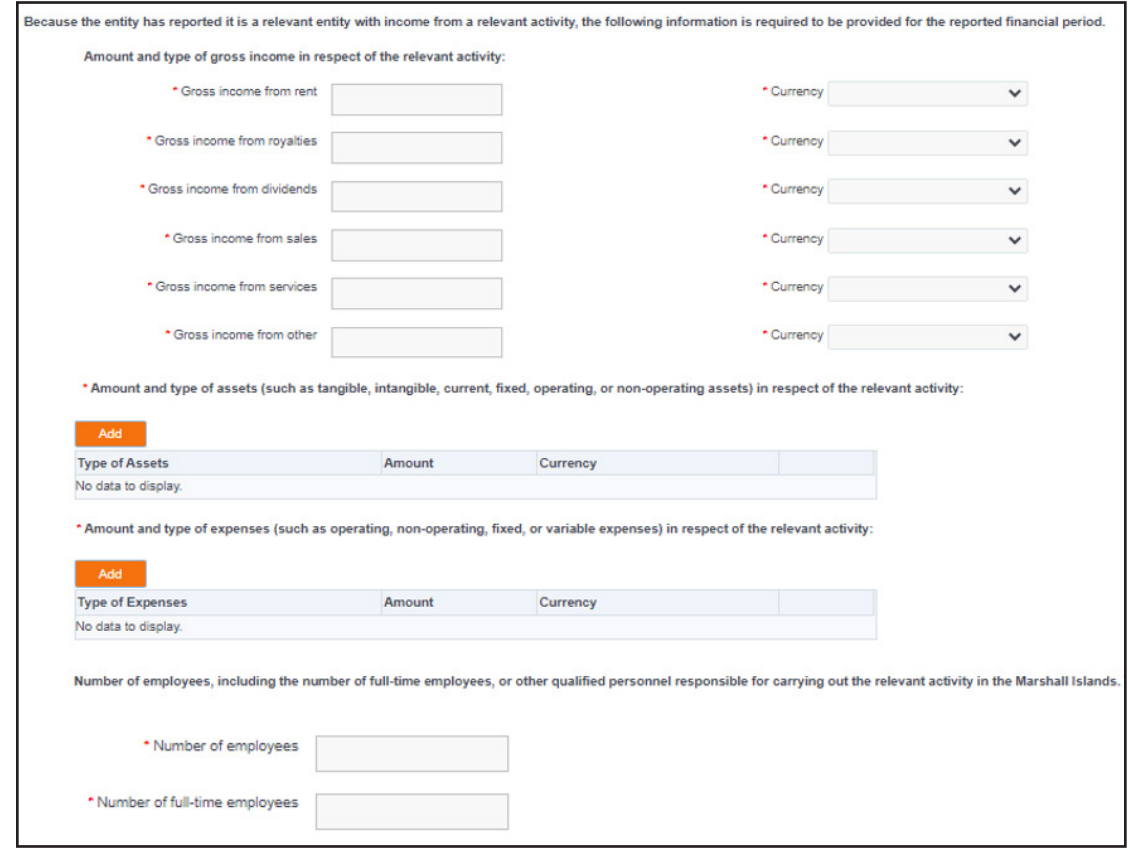

Holding company business must report:

## Shipping business must report:

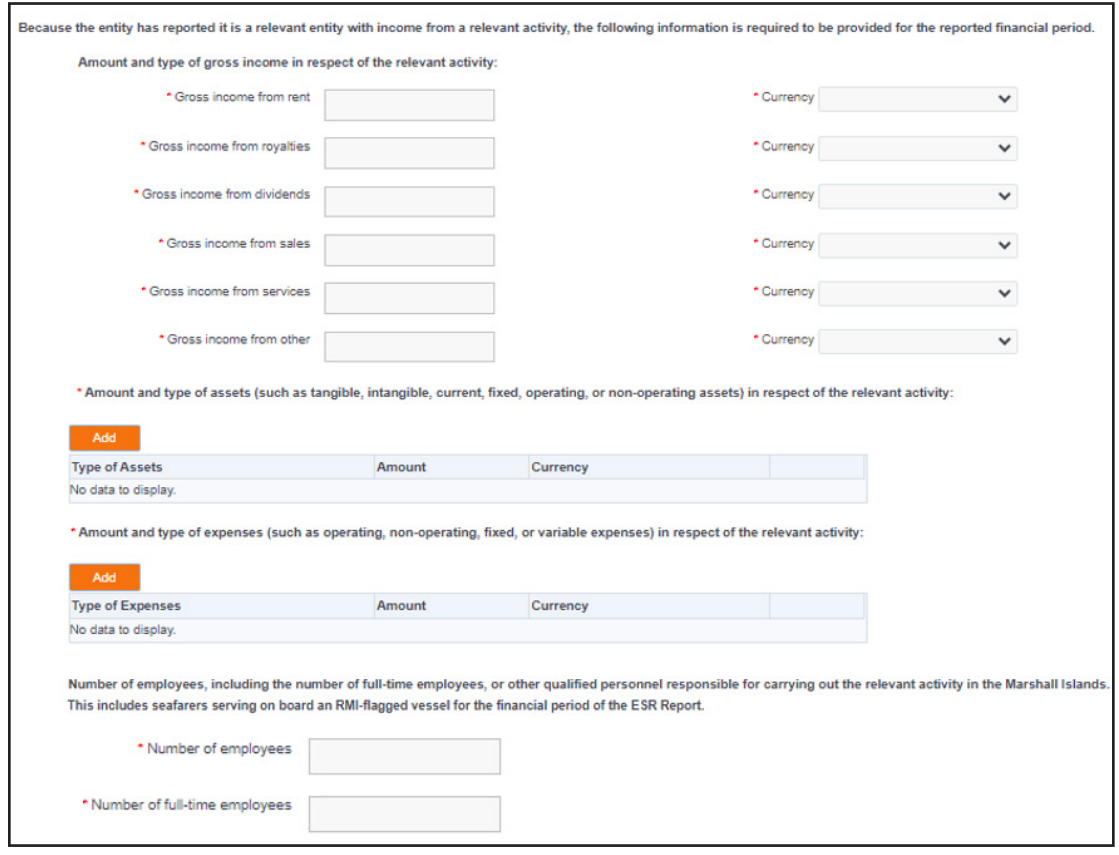

All other relevant activities must report:

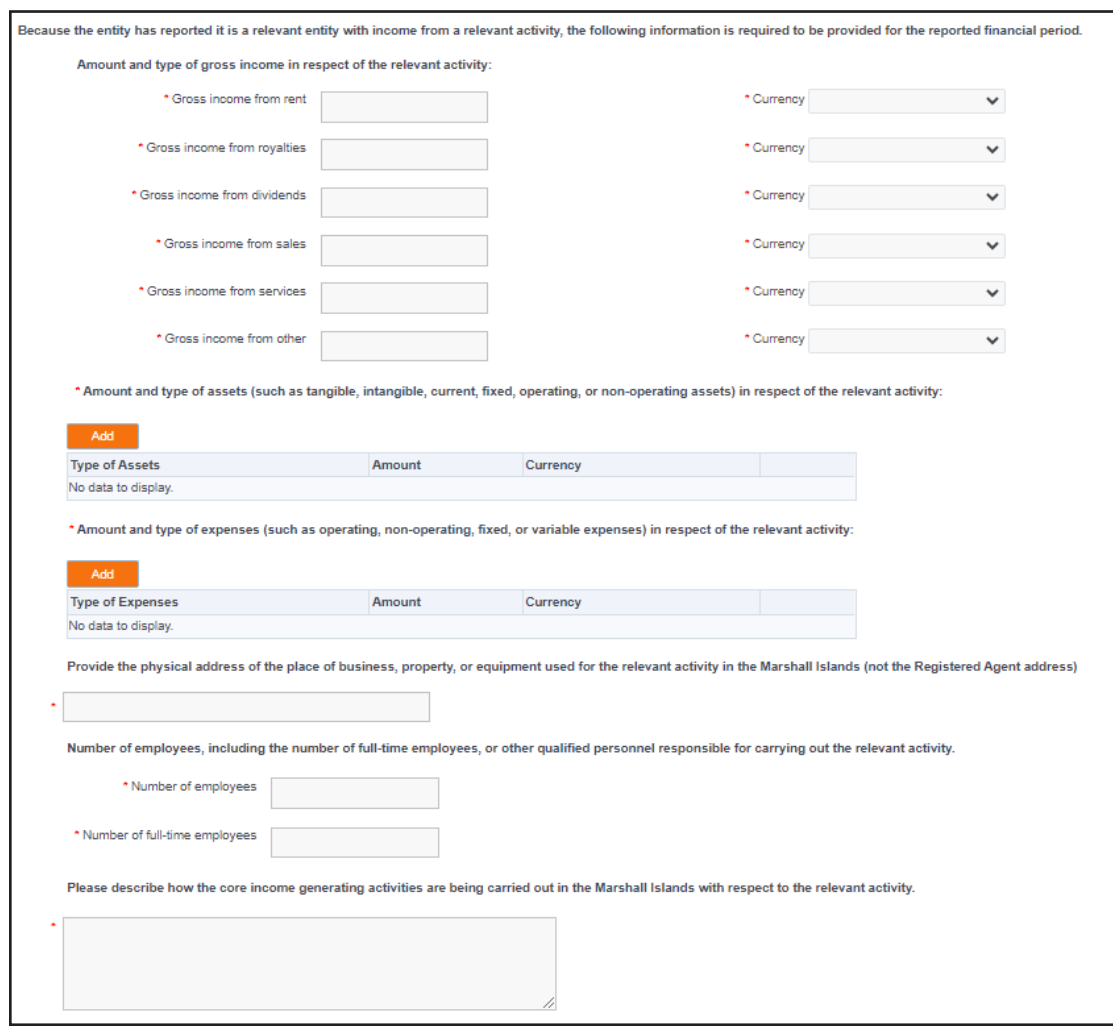

## **NRDE Step 8:** Submit the ESR Report. The individual preparing the ESR Report must certify that they are authorized to act on behalf of the entity and must provide the following information:

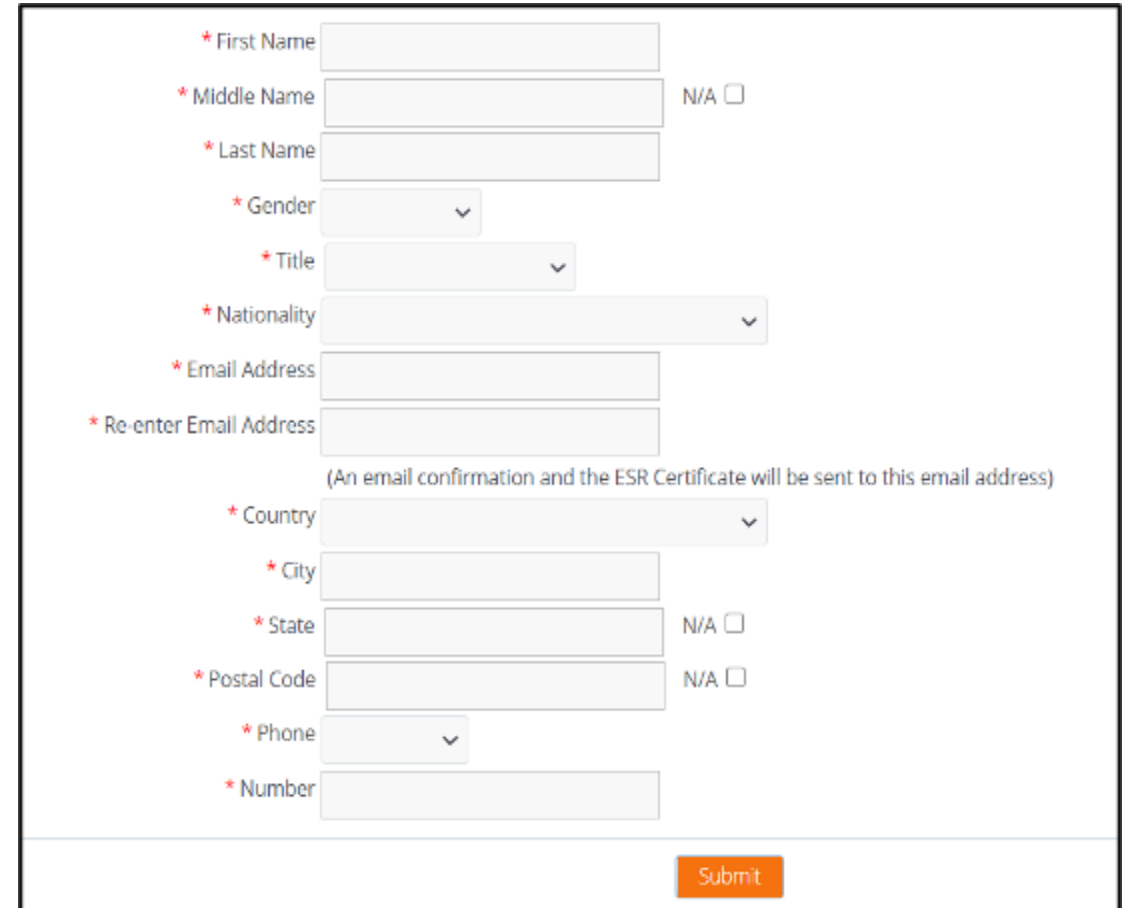

## **4.0 RETRIEVE OR VOID PAST REPORT**

From the portal home page, you may retrieve or void a past report and view the below information after entering the Entity Number and Unique PIN.

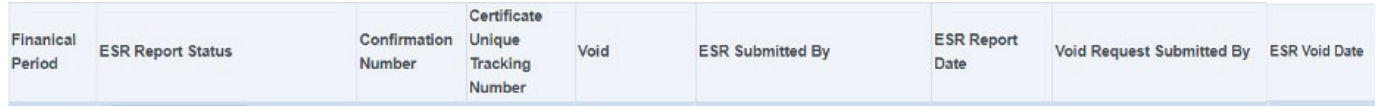

Voiding an ESR Report may only be done once it has been processed by the Registrar of Corporations.

#### **5.0 RECEIPT AND VERIFICATION OF A CESRC**

Generally, a CESRC will be sent to the email address of the individual submitting the ESR Report within 72 hours of submission. Additionally, an electronic copy of the CESRC will be available on the portal through the retrieve a past report function.

A CESRC may be verified at https://resources.register-iri.com/ESRVerify/esr/Search by entering the unique tracking number found on the CESRC, through the retrieve a past report function, or by scanning the Quick Response (QR) Code found on the CESRC:

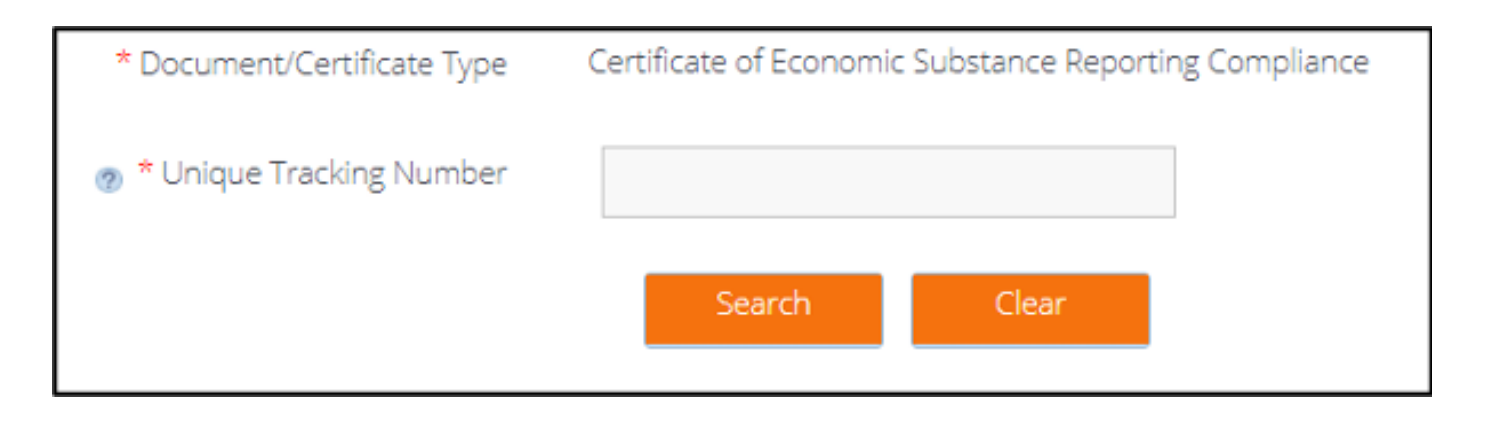